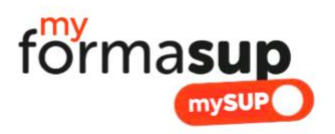

## COMMENT OBTENIR MON CERTIFICAT D'ENGAGEMENT DE LA PART DU CFA (CENTRE DE FORMATION DES APPRENTIS) POUR VALIDER MON ENTREE EN FORMATION VIA MONMASTER.GOUV.FR ?

Vous avez été admis via la plateforme « Mon Master » pour entrer dans notre formation en 1<sup>ère</sup> année de Master et avez accepté cette proposition dans votre espace personnel.

Vous êtes désormais en recherche de contrat d'apprentissage pour valider définitivement votre entrée en formation.

Cette validation nécessite que vous ayez reçu un accord d'un employeur pour un contrat d'apprentissage, que celui-ci soit accepté par le responsable de formation et que le CFA vous produise un « certificat d'engagement » à téléverser sur MonMaster.gouv.fr

En résumé, votre inscription nécessite :

- D'accepter la proposition d'entrée au sein de notre formation sur MonMaster.gouv.fr
- D'initier un contrat d'apprentissage sur myformasup et de compléter votre profil.
- De valider les missions qui auront été saisies par votre employeur
- De produire le certificat d'engagement via myformasup et de le téléverser sur MonMaster.gouv.fr
- De compléter votre inscription administrative au sein de notre établissement
- De signer le CERFA de votre contrat d'apprentissage lorsqu'il vous sera transmis par l'établissement ou par votre employeur

Attention, dans le cas où vous auriez déjà téléversé une promesse d'embauche sur la plateforme Mon Master et non pas le Certificat d'Engagement, c'est l'envoi par mail du Certificat d'Engagement au secrétariat de votre formation qui garantira votre admission définitive.

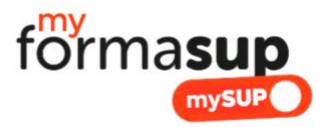

Voilà la démarche à suivre :

1. Notre établissement va vous enregistrer sur la plateforme de notre CFA (Centre de Formation des Apprentis : Formasup HDF) la plateforme s'appelle Myformasup – Mysup.

Vous allez recevoir un lien de connexion qui vous permettra de définir votre mot de passe. Le lien ayant une durée de validité limitée, si celui-ci n'est plus valable, vous pouvez demander un nouveau lien sur cette page : <https://apprenant.myformasup.fr/mot-de-passe-inconnu-ou-oublie> Une fois défini, vous pouvez vous connecter via cette page :

<https://apprenant.myformasup.fr/connexion>

2. Votre espace personnel vous invite à valider la formation pour laquelle vous avez été enregistré sur Myformasup.

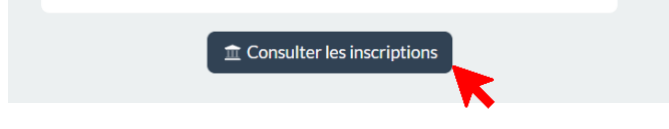

3. Puis à saisir vos informations personnelles. Ces informations sont nécessaires à la production des contrats d'apprentissage et l'ensemble des champs demandé doit être renseigné.

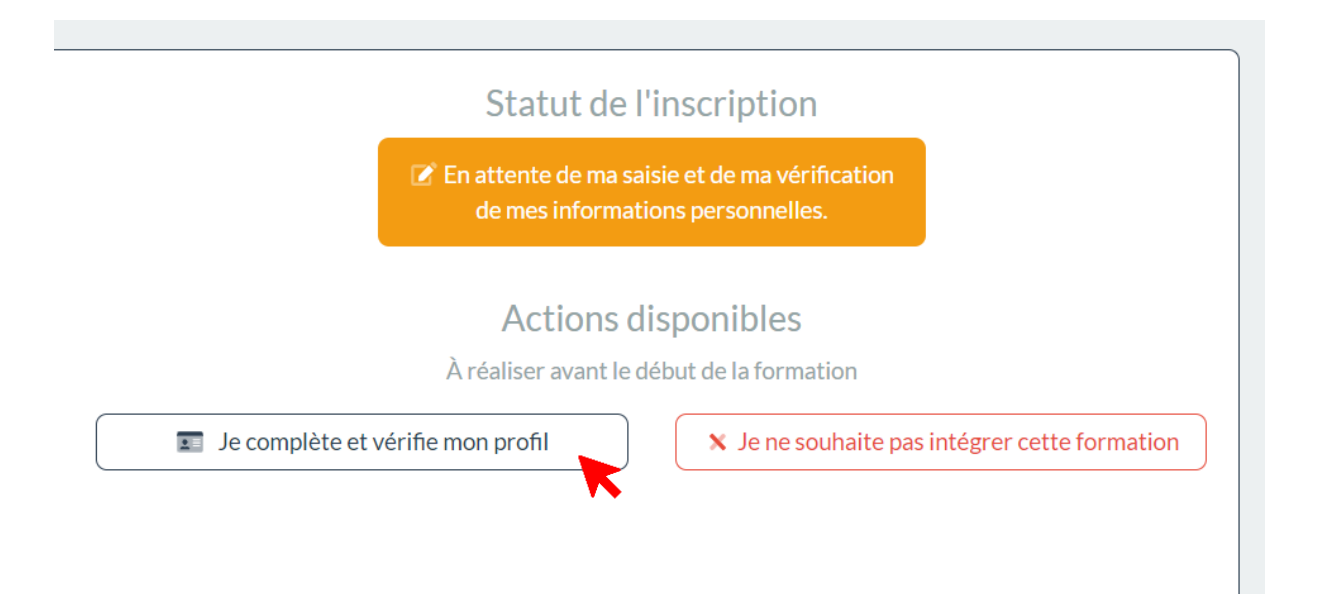

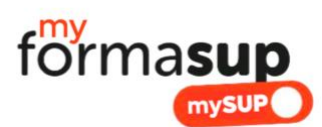

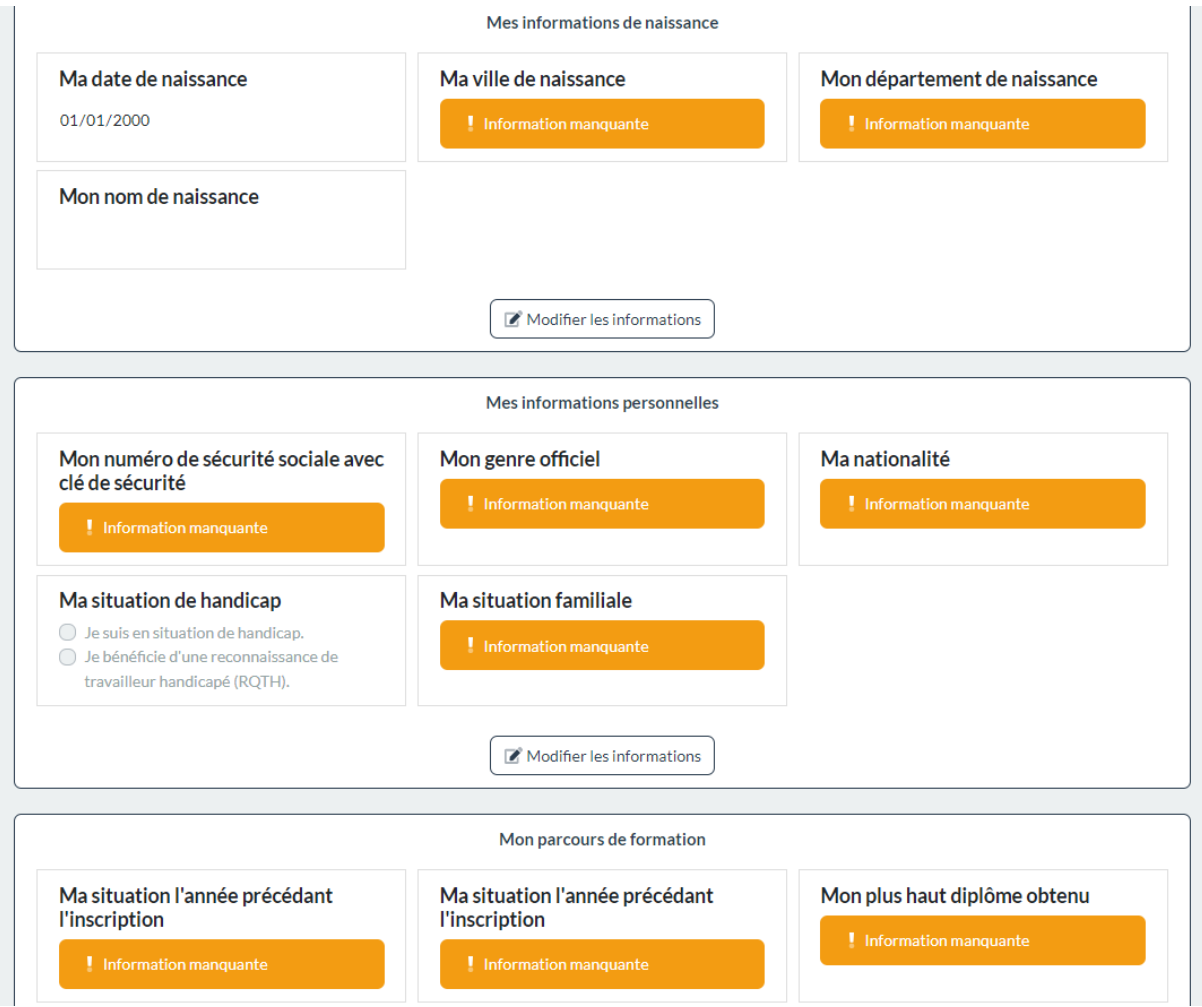

4. Lorsqu'un employeur vous confirme la possibilité de vous engager en contrat d'apprentissage dans le cadre de la formation, vous pouvez demander à votre établissement d'initier votre contrat, ou le faire directement via votre espace personnel.

Pour cela, il vous faudra saisir le SIRET de l'employeur, les dates de contrat qui vous sont proposées, ainsi que l'adresse mail du contact employeur en mesure de saisir les éléments de votre contrat.

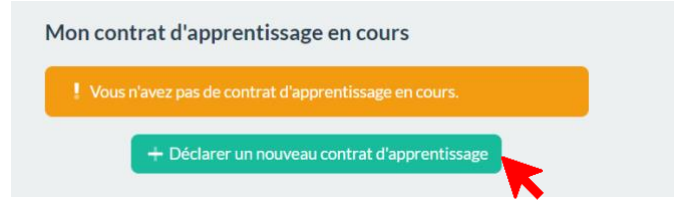

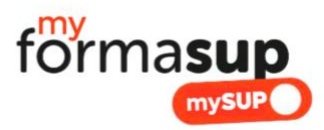

## Nouveau contrat d'apprentissage

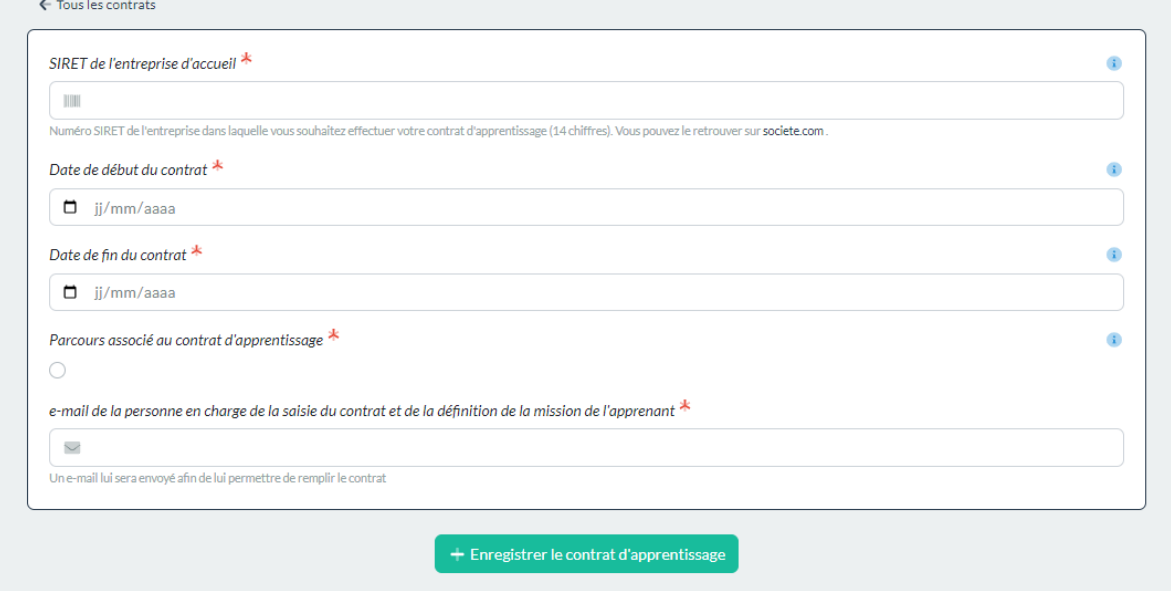

- 5. Votre employeur va recevoir un lien avec le formulaire qu'il devra saisir. Il s'agit des éléments relatifs à la mission qui vous est proposée et aux éléments du contrat (durée du contrat, rémunération, lieu de votre mission, nom et coordonnées du maître d'apprentissage qui va vous accompagner dans votre mission, …) Ces éléments sont indispensables à la mise en œuvre de votre contrat.
- 6. Une fois les éléments saisis, vous recevrez un e-mail vous indiquant que vous devez valider la mission qui a été saisie par l'employeur. La validation des missions passera également par une validation de notre établissement pour confirmer que les missions proposées correspondent aux exigences du diplôme que vous visez.
- 7. Lorsque l'ensemble des éléments permettant la production de votre contrat d'apprentissage aura été ainsi validée, vous aurez accès dans votre espace personnel au certificat d'engagement nécessaire pour la plateforme MonMaster. Vous pouvez télécharger ce document. Il est possible que nos équipes administratives vous le transmettent également par mail.

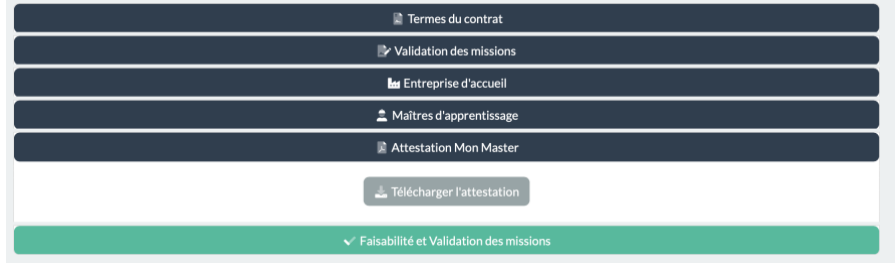

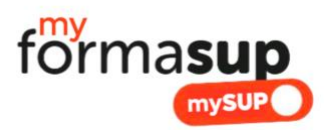

8. Il vous appartient désormais de téléverser ce document sur Monmaster.gouv.fr :

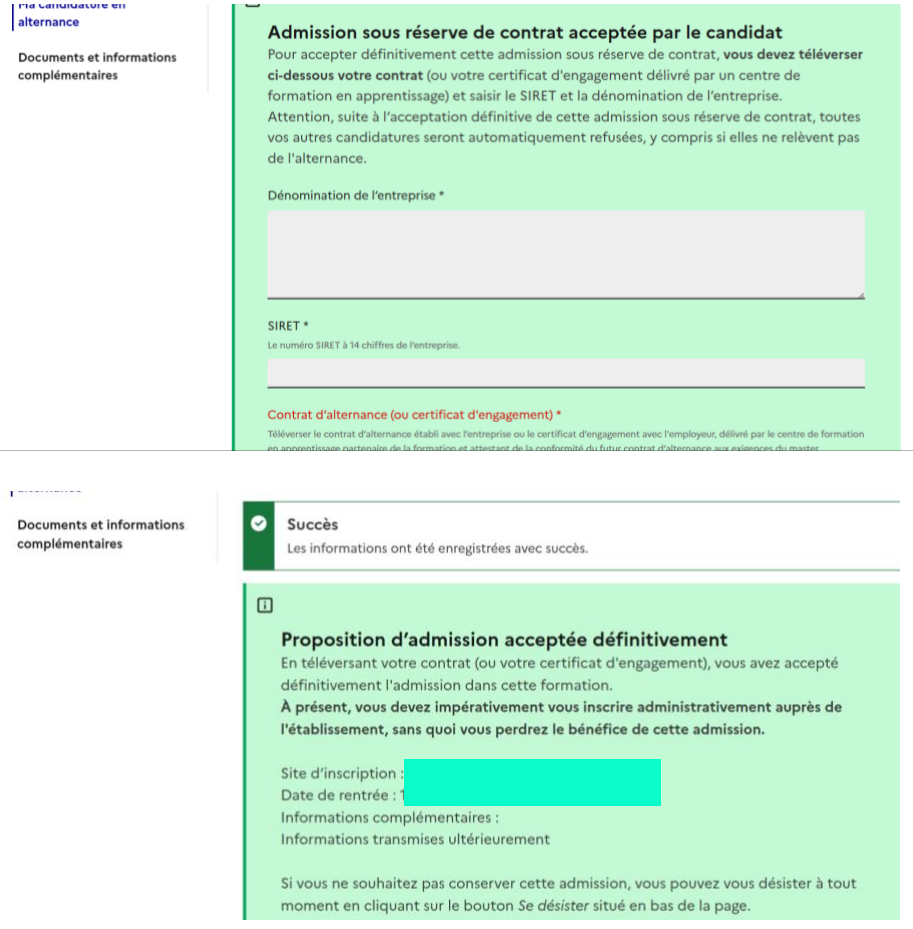

9. L'acceptation définitive sur la plateforme MonMaster.gouv.fr est terminée. Il vous restera néanmoins à finaliser votre contrat d'apprentissage. Celui-ci vous sera transmis par notre établissement afin de le signer, (Apprenti + Employeur). L'établissement validera définitivement ce contrat en le signant ensuite à son tour.